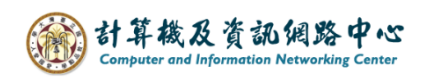

## **Open Outlook date file**

1. Click  $\Gamma$  File  $\to \Gamma$  Open & Export  $\to \Gamma$  Open Outlook Data File  $\Gamma$ .

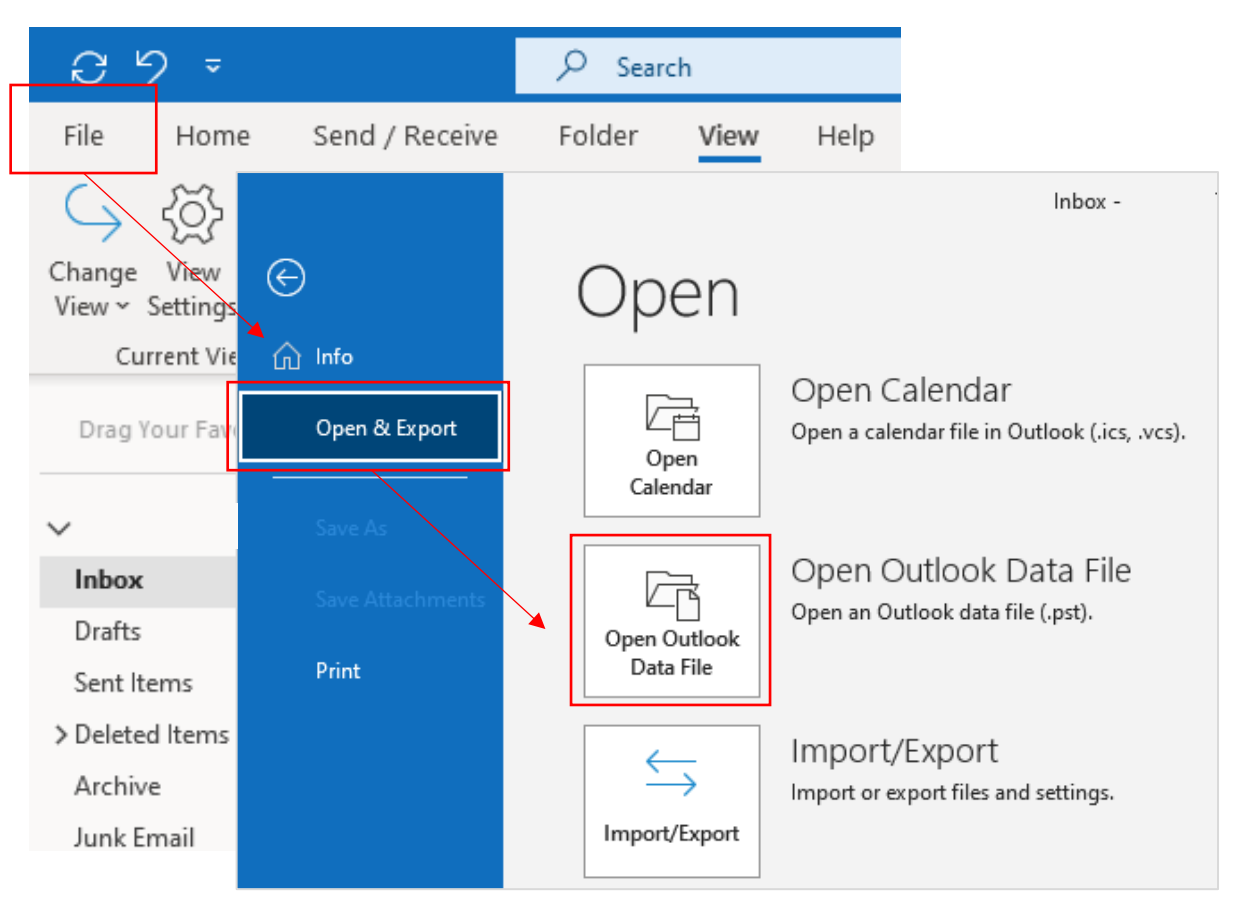

## 2. Click the file and open it.

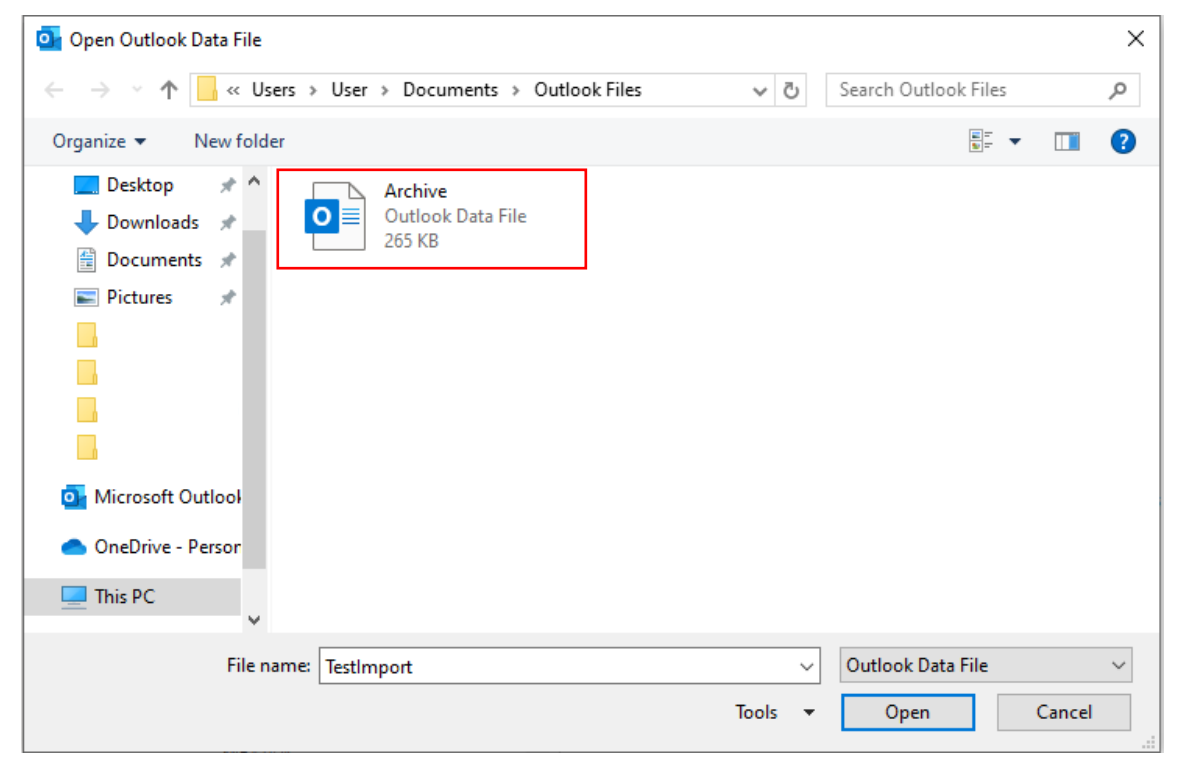

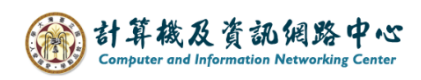

3. The data will show in the red box.

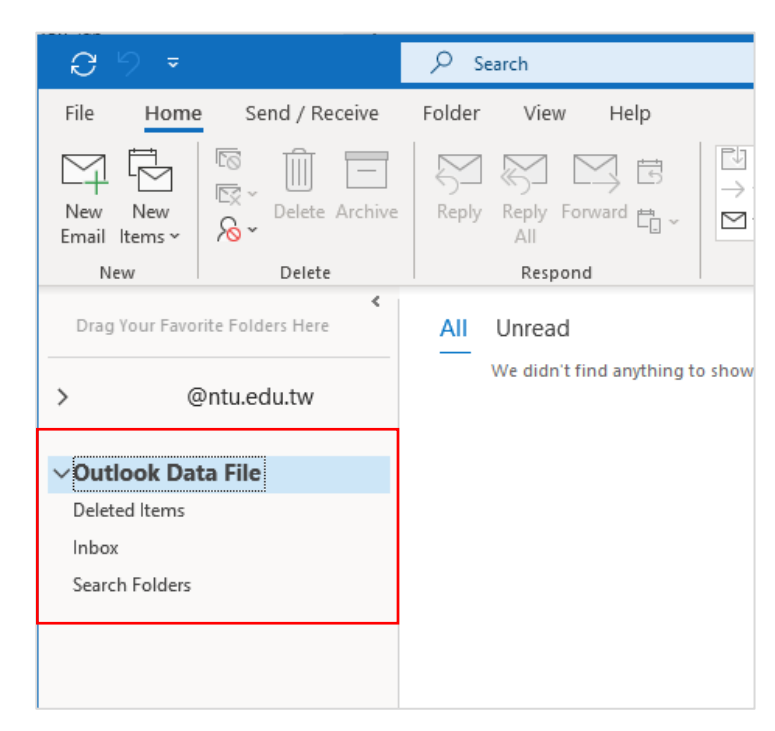